# УДК 004

ż

## **Сбор статистики посетителей сайта с помощью Google Analytics и Laravel Analytics**

*Стрельцова Марина Николаевна Приамурский государственный университет им. Шолом-Алейхема Студент*

## **Аннотация**

В данной статье рассмотрен процесс настройки аккаунта Google Analytics для сбора статистики с сайта. Также описан пакет Laravel Analytics который предназначен для получения данных с Google Analytics.

**Ключевые слова:** статистика, Google Analytics, Laravel Analytics, php, просмотры.

## **Collecting site traffic statistics using Google Analytics and Laravel Analytics**

*Streltsova Marina Nikolaevna Sholom-Aleichem Priamursky State University Student*

## **Abstract**

This article describes the process of setting up a Google Analytics account to collect statistics from the site. The Laravel Analytics package is also described, which is designed to receive data from Google Analytics.

**Keywords:** statistics, Google Analytics, Laravel Analytics, php, views.

## **1. Введение**

## **1.1 Актуальность исследования**

Google Analytics — бесплатный сервис, предоставляемый Google для создания детальной статистики посетителей веб-сайтов. Статистика собирается на сервере Google, пользователь только размещает JS-код на страницах своего сайта. Код отслеживания срабатывает, когда пользователь открывает страницу в своем веб-браузере (при условии разрешенного выполнения Javascript в браузере) [1].

Laravel Analytics – пакет фреймворка Laravel для извлечения данных из Google Analytics. С помощью описанных в документации методов можно быстро получить статистику за определенный период.

В рамках данной статьи был рассмотрен пакет Laravel Analytics для извлечения данных посетителей сайта с помощью сервиса Google Analytics.

## **1.2 Обзор исследований**

В статье N. Yadav, D. S. Rajpoot и S. K. Dhakad делается вывод о том, какие преимущества имеет Laravel по сравнению с другими фреймворками и

какие имеет плюсы при написании коммерческого сайта [2]. Исследование N. Setiyawati и S. T. Kesowo направлено на разработку веб-сервиса для создания отчета о дорожно-транспортных происшествиях с использованием фреймворка Laravel и Google Maps API [3]. В работе Т. А. Галаган и А. Ю. Манвелян рассматриваются этапы проектирования и разработки вебприложения, позволяющего создавать тесты и предоставлять интерфейс для их прохождения на фреймворке Laravel [4]. Рассмотрены методы разработки веб-сервисов, обусловлен выбор способа RESTful для организации взаимодействия клиента и сервера, реализован и протестирован образец работы RESTful API в статье В. В. Ехманова и И. Е. Нугманова [5]. Провели исследование современных инструментов Google Analytics, а также предложили методику эффективного использования инструментов Google Analytics, основанную на анализе основных показателей трафика и глубоком анализе целей, в своем исследовании И. Н. Егорова и О. Н. Кадушкевич [6].

### **1.3 Цель исследования**

Целью исследования является описание процесса настройки пакета Laravel Analytics и сервиса Google Analytics для сбора данных посетителей сайта.

### **2. Методы исследования**

Перед началом исследования следует завести аккаунт Google и установить пакет Laravel Analytics в пустой проект Laravel. Для написания кода будет использоваться IDE PHPStorm.

Для тестирования будет использоваться локальный сайт с адресом http://127.0.0.1:8000.

### **3. Результаты исследования**

Для начала необходимо получить учетные данные для использования Google API. Для этого надо перейти на сайт [7], создать проект и подключить Google Analytics API (Рис. 1-2).

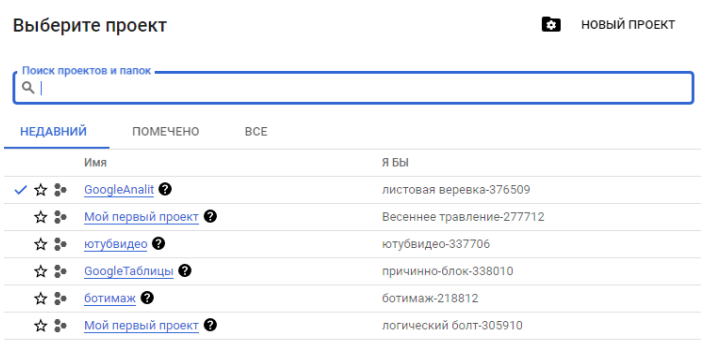

Рисунок 1 – Создание проекта

 $\leftarrow$ Информация о продукте

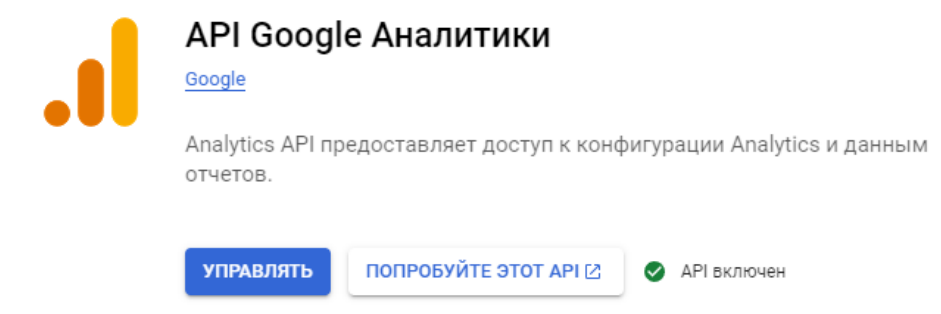

# Рисунок 2 – Включение Google Analytics API

Затем следует создать сервисный аккаунт (Рис. 3).

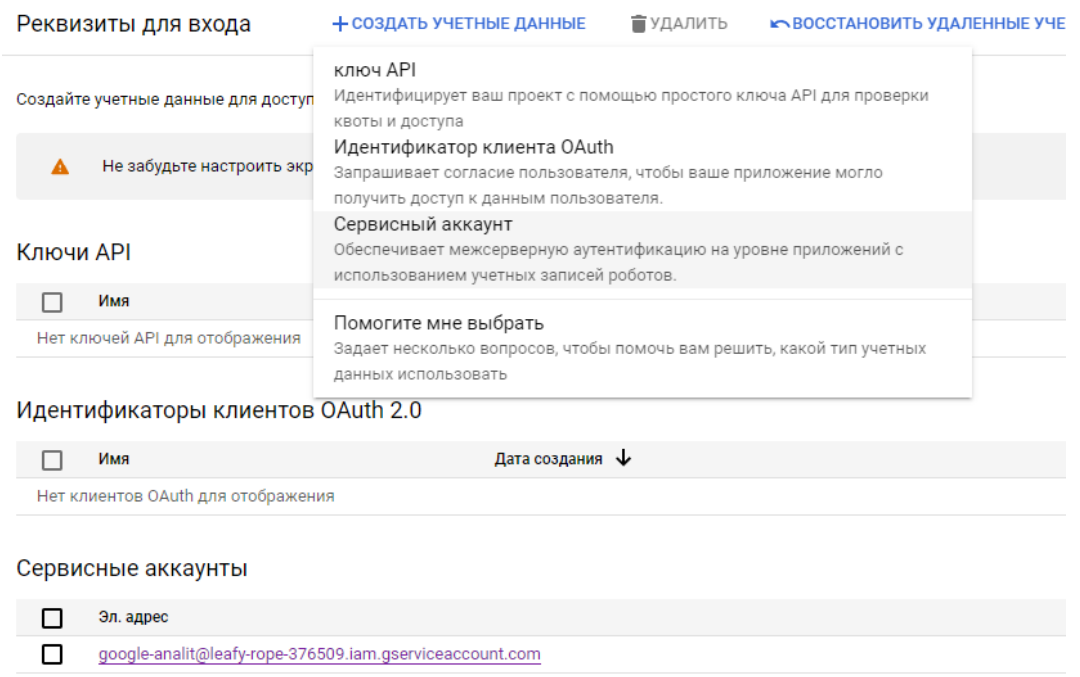

# Рисунок 3 – Создание сервисного аккаунта

Следующим шагом необходимо создать закрытый ключ в формате JSON<br>астройках сервисного аккаунта, который содержит в себе в настройках сервисного аккаунта, который содержит в себе конфиденциальную информацию об аккаунте (Рис. 4).

## Постулат. 2023. №2 ISSN 2414-4487

ż

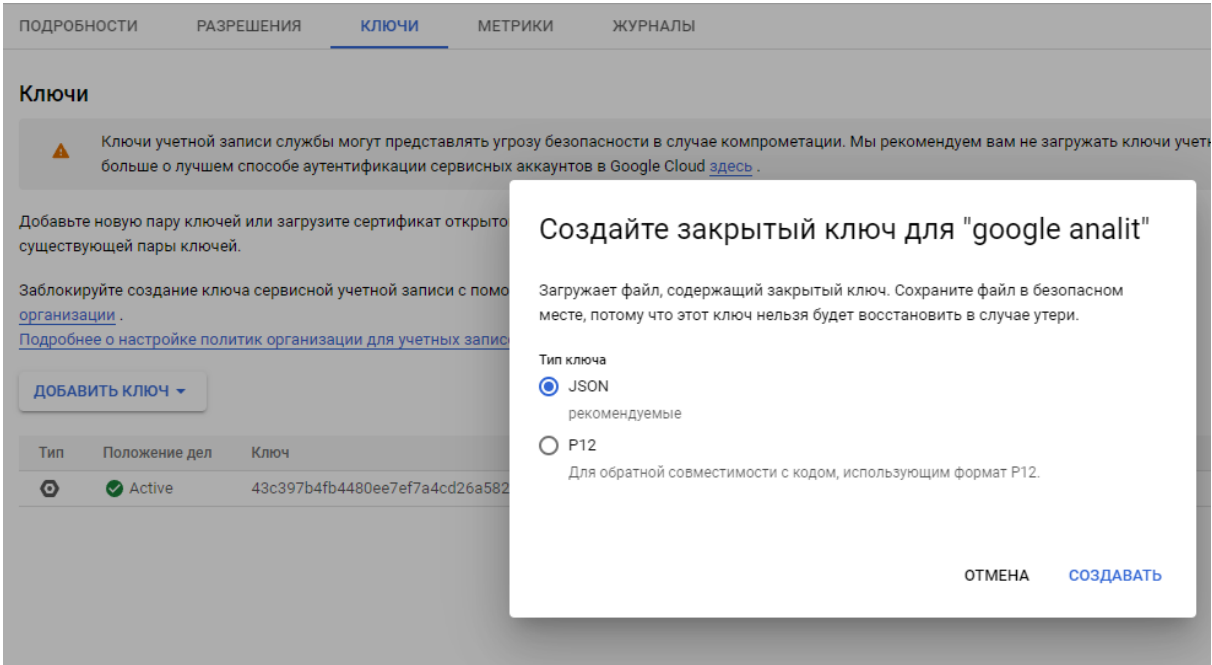

Рисунок 4 – Создание закрытого ключа

Созданный и скачанный ключ необходимо поместить в папку /storage/app/analytics предварительно переименовав его (Рис. 5).

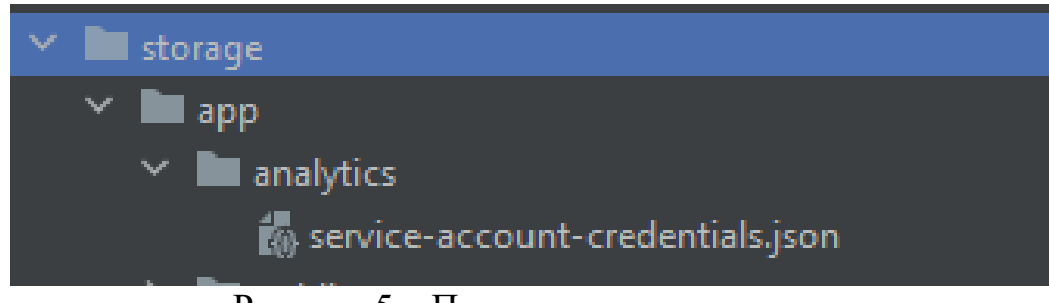

Рисунок 5 – Путь к закрытому ключу

Далее необходимо перейти на сайт Google Analytics [8] и перейти в настройки (Рис. 6).

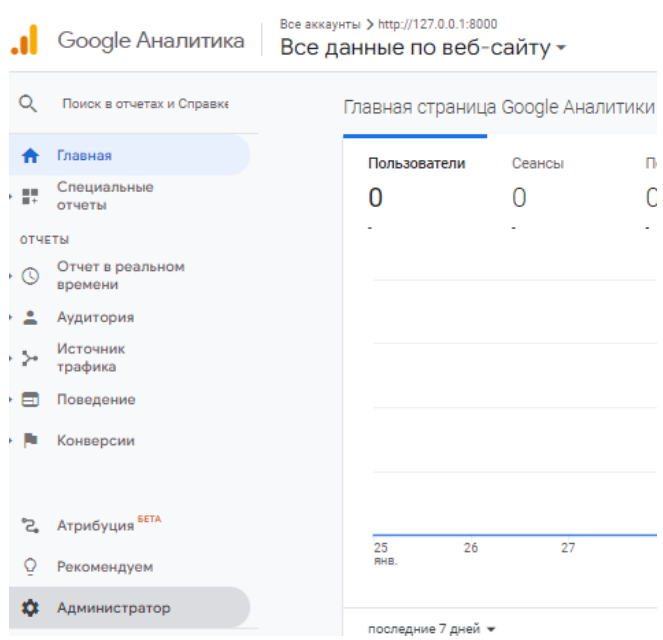

Рисунок 6 – Настройки Google Analytics

Затем следует создать ресурс и настроить к нему доступ с ролью «Аналитик», добавив аккаунт с email, который нужно взять с файла закрытого ключа (поле client\_email) (Рис. 7-9).

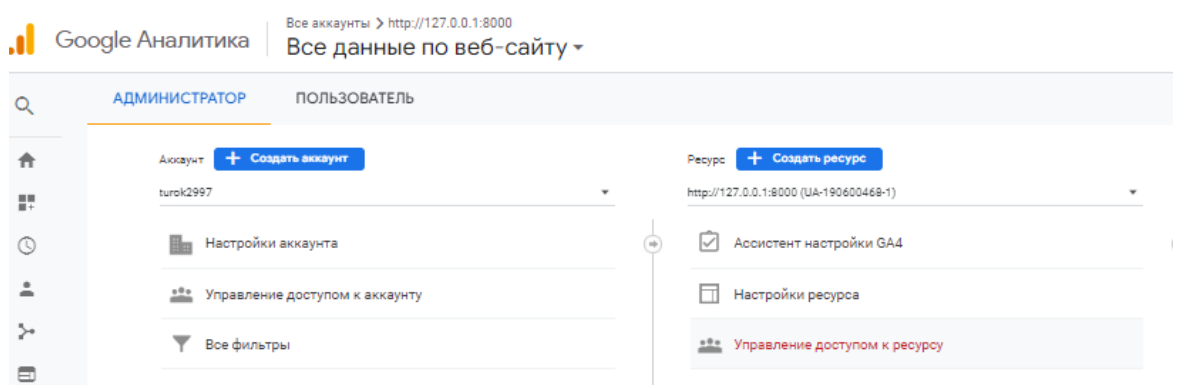

#### Рисунок 7 – Управление доступом к ресурсу

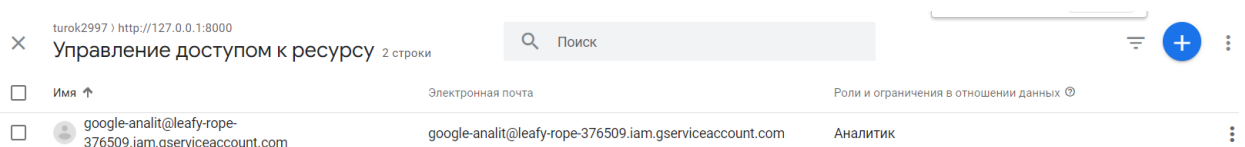

#### Рисунок 8 – Добавление аккаунта для доступа к ресурсу

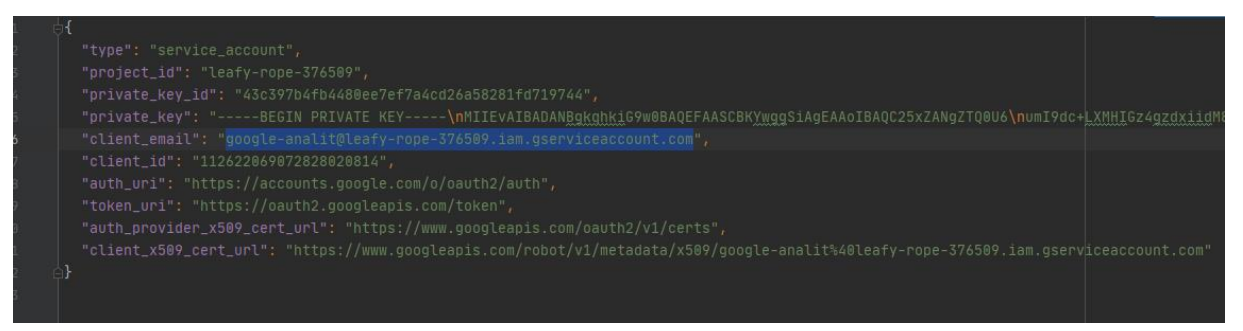

Рисунок 9 – Файл закрытого ключа

Последним шагом в настройке аккаунта Google Analytics будет копирование идентификатора ресурса в файл конфигурации пакета Laravel Analytics (Рис. 10-11).

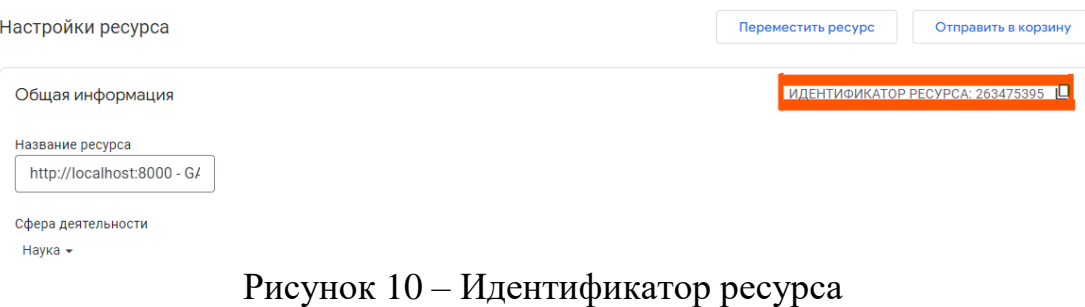

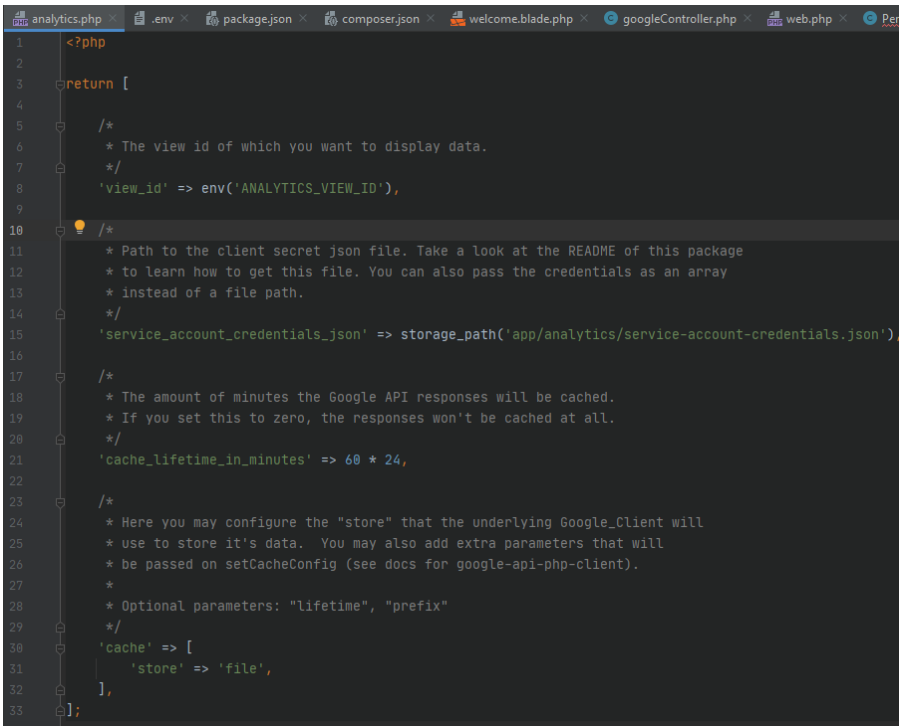

Рисунок 11 – Файл конфигурации пакета Laravel Analytics

Также на страницу необходимо внедрить тег Google Analytics, чтобы сервис отслеживал посещаемость сайта (Рис. 12).

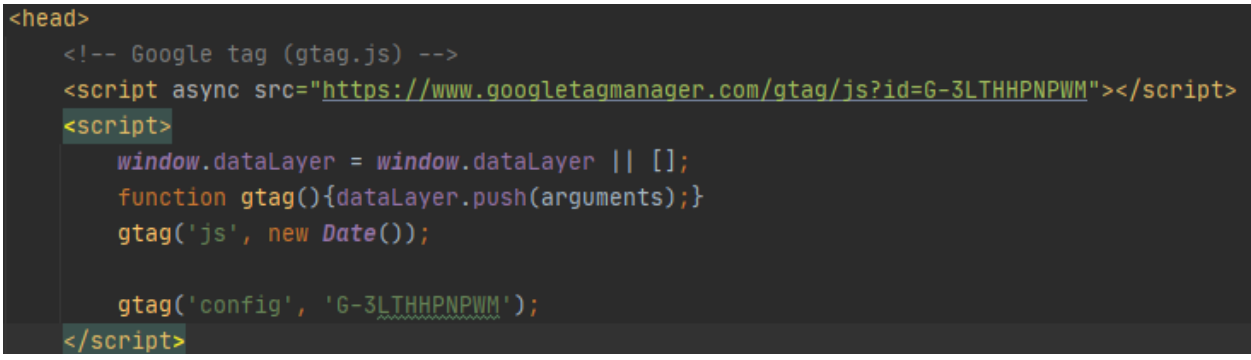

Рисунок 12 – Тег Google Analytics

Далее надо перейти в файл маршрутизации и прописать метод fetchMostVisitedPages для получения данных о наиболее просматриваемых страницах за 7 дней (Рис. 13-14).

```
Route::get('/test', function () {
    $analyticsData = Analytics::fetchMostVisitedPages(Period::days(7), 20);
    echo $analyticsData;
\}
```
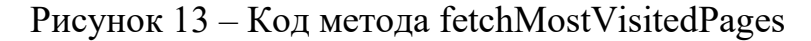

```
Collection {#364 \blacktriangledown#items: array:2 [V
     0 \Rightarrow array: 2 [\blacktriangledown"url" => "/"
         "pageViews" => 3
      ı
      1 \Rightarrow array: 2 \sqrt{v}"url" => "/test"
         "pageViews" => 4
```
Рисунок 14 – Результат выполнения метода fetchMostVisitedPages

Также в пакете существуют и другие полезные методы для сбора статистики: fetchVisitorsAndPageViews (данные о посетителях), fetchTopBrowsers (данные о топ браузеров), fetchUserTypes (типы пользователей).

### **4. Выводы**

Таким образом в данной статье рассмотрен процесс настройки аккаунта Google Analytics и пакета Laravel Analytics для сбора статистики посетителей сайта.

### **Библиографический список**

- 1. Google Analytics Wiki URL: https://ru.wikipedia.org/wiki/Google\_Analytics (дата обращения: 31.01.2023).
- 2. Yadav N., Rajpoot D. S., Dhakad S. K. LARAVEL: PHP-фреймворк для вебсайта электронной коммерции // 2019 Пятая международная конференция по обработке информации об изображениях (ICIIP). IEEE, 2019. С. 503-508.
- 3. Setiyawati N., Kesowo S. T. B. Pembangunan Aplikasi Pelaporan Kecelakaan Lalu Lintas Berbasis Web Menggunakan Framework Laravel //Jurnal Sistem Informasi Indonesia. 2017. Т. 2. №. 1.
- 4. Галаган Т. А., Манвелян А. Ю. Разработка веб-приложения" система тестирования" на основе фреймворка Laravel //Вестник Амурского государственного университета. Серия: Естественные и экономические науки. 2019. №. 87. С. 49-53.
- 5. Ехманов В. В., Нугманов И. Е. Реализация REST API для веб-сервиса с

использованием фреймворка Laravel //Труды института математики и информационных технологий Волгоградского государственного университета. 2020. С. 225-229.

- 6. Егорова И. Н., Кадушкевич О. Н. Методика эффективного использования инструментов Google Analytics //ScienceRise. 2016. Т. 1. №. 2 (18). С. 40-44.
- 7. Google Cloud URL: https://console.cloud.google.com/apis/dashboard?project=leafy-rope-376509 (дата обращения: 31.01.2023).
- 8. Google Analytics URL: https://analytics.google.com/analytics/web/#/ (дата обращения: 31.01.2023).